# OPENNTF WEBINARS

March, 2022 OpenNTF Webinar The New Domino Admin Tool

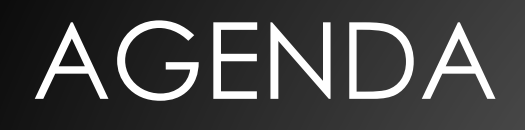

- Welcome Howard Greenberg and Graham Acres
- Presentation Heather Hottenstein, HCL
- Q and A All

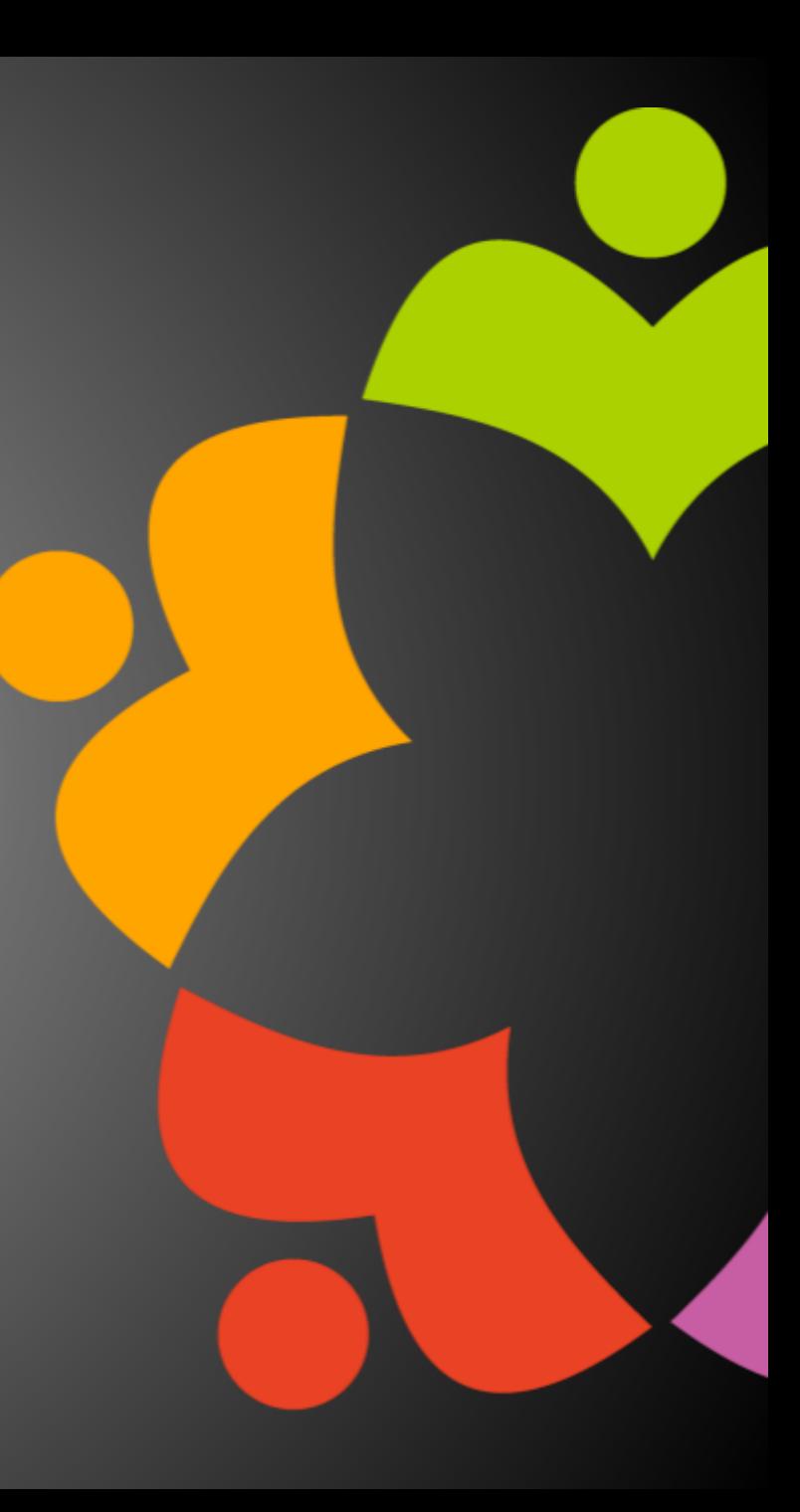

# THANKS TO THE OPENNTF SPONSORS

- HCL made a contribution to help our organization
	- Funds these webinars!
	- Contests like Hackathons
	- Running the organization
- Prominic donates all IT related services
	- Cloud Hosting for OpenNTF
	- Infrastructure management for HCL Domino and Atlassian **Servers**
	- System Administration for day-to-day operation

# HCL NOTES UI CONTEST

- OpenNTF is co-sponsoring HCL Notes UI Contest with **GroupWave**
- The new application should work within **Notes Client V12.0.1 and Nomad** for mobile devices (both iOS and Android
- Entries will be judged on usability, compatibility, and technical design
- The jury consists of HCL Ambassadors and HCL employees
- Winners announced at Engage in May!
- More info at <https://www.groupwave.be/contest/>

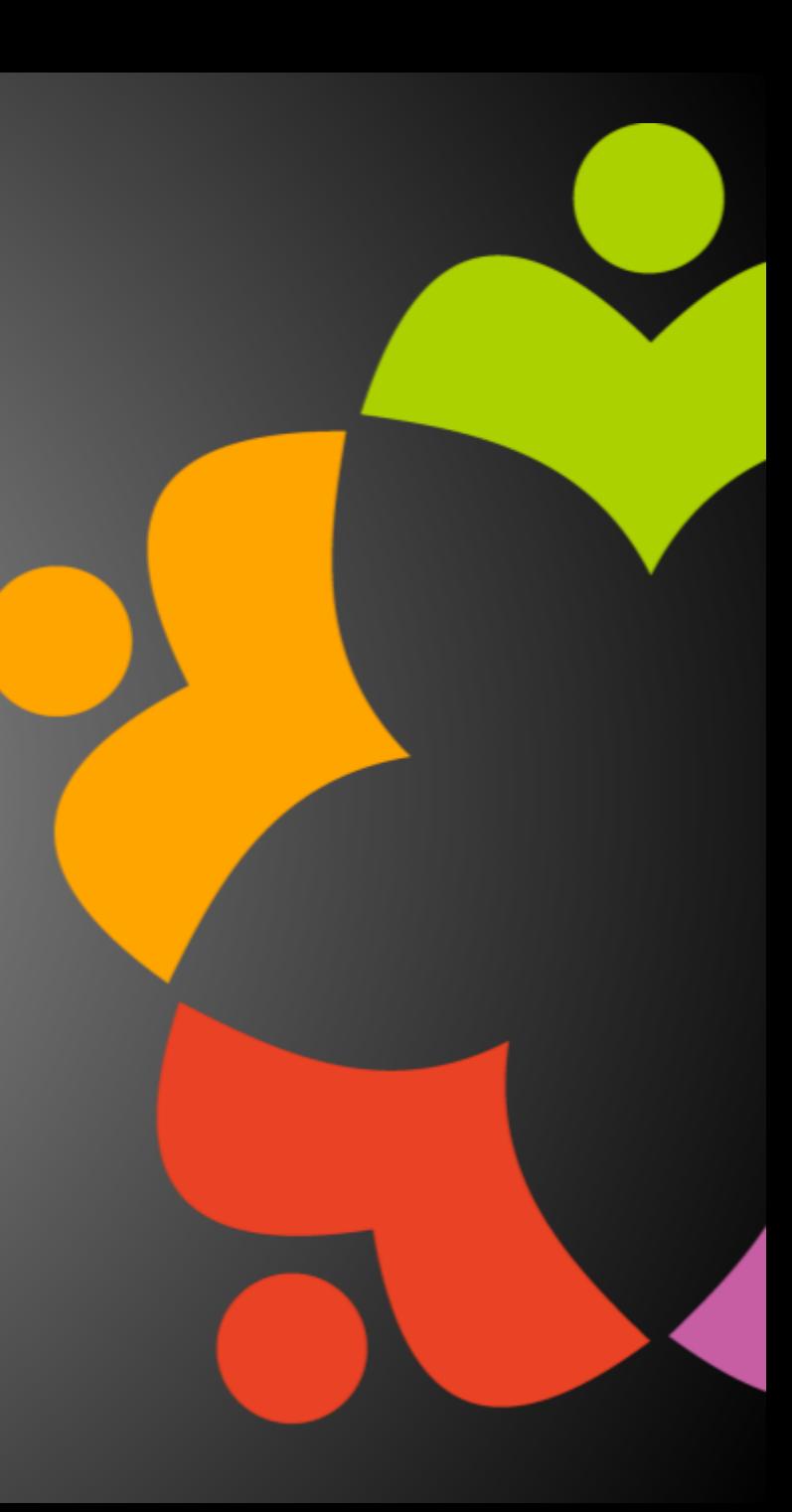

# THIS IS OUR COMMUNITY

- Join us and get involved!
- We are all volunteers
- No effort is too small
- If your idea is bigger than you can do on your own, we can connect you to a team to work on it
- Test or help or modify an existing project
- Write guides or documentation
- Add reviews on projects / stars on Snippets

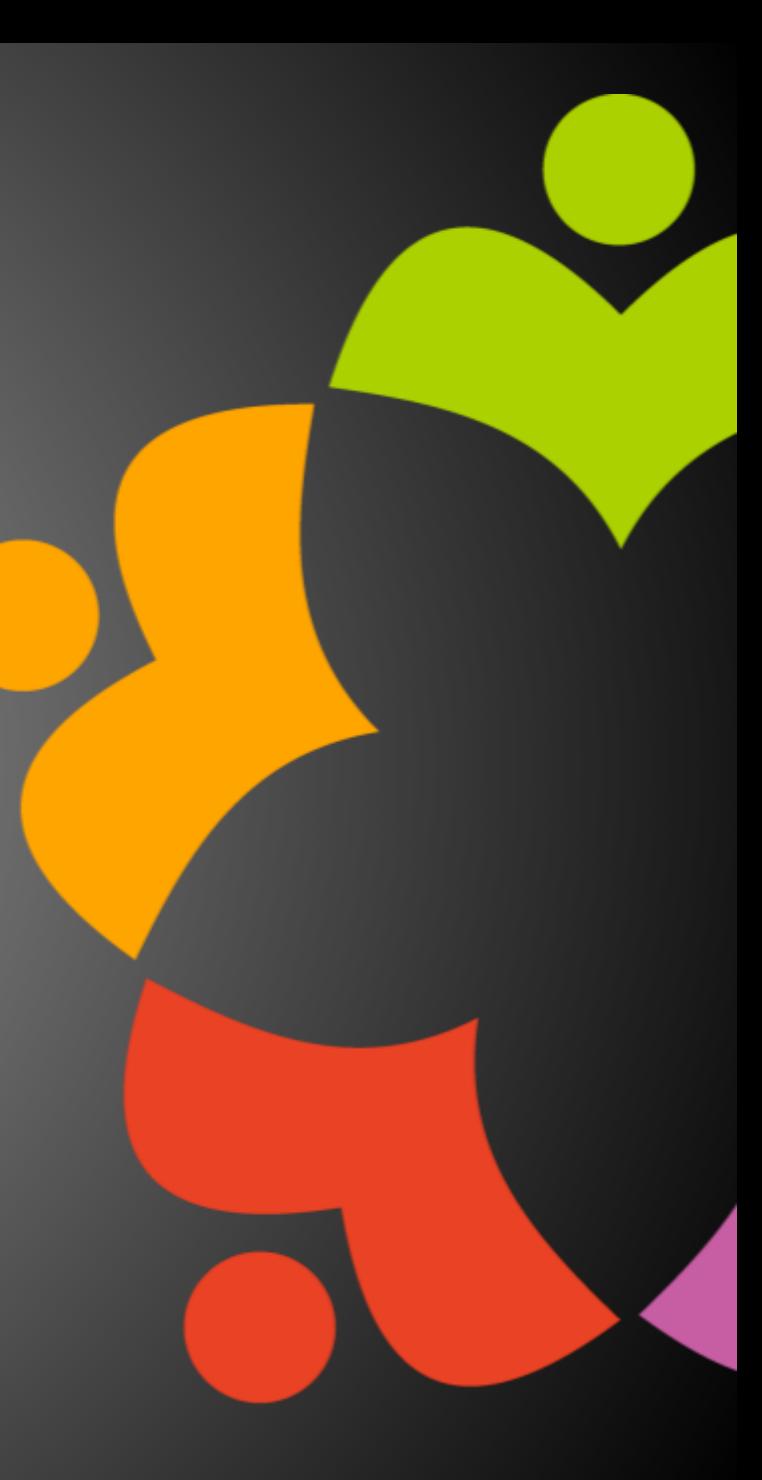

# OPENNTF BOARD UPDATES

- Community Projects
	- Catalog of User Group Presentations
	- Led by Oliver Busse
	- Channel on slack.openntf.com #presentation-project
- The Future of OpenNTF
	- How to Evolve OpenNTF
	- We want your input!
	- Blog and video posted soon
	- Feedback via Discord

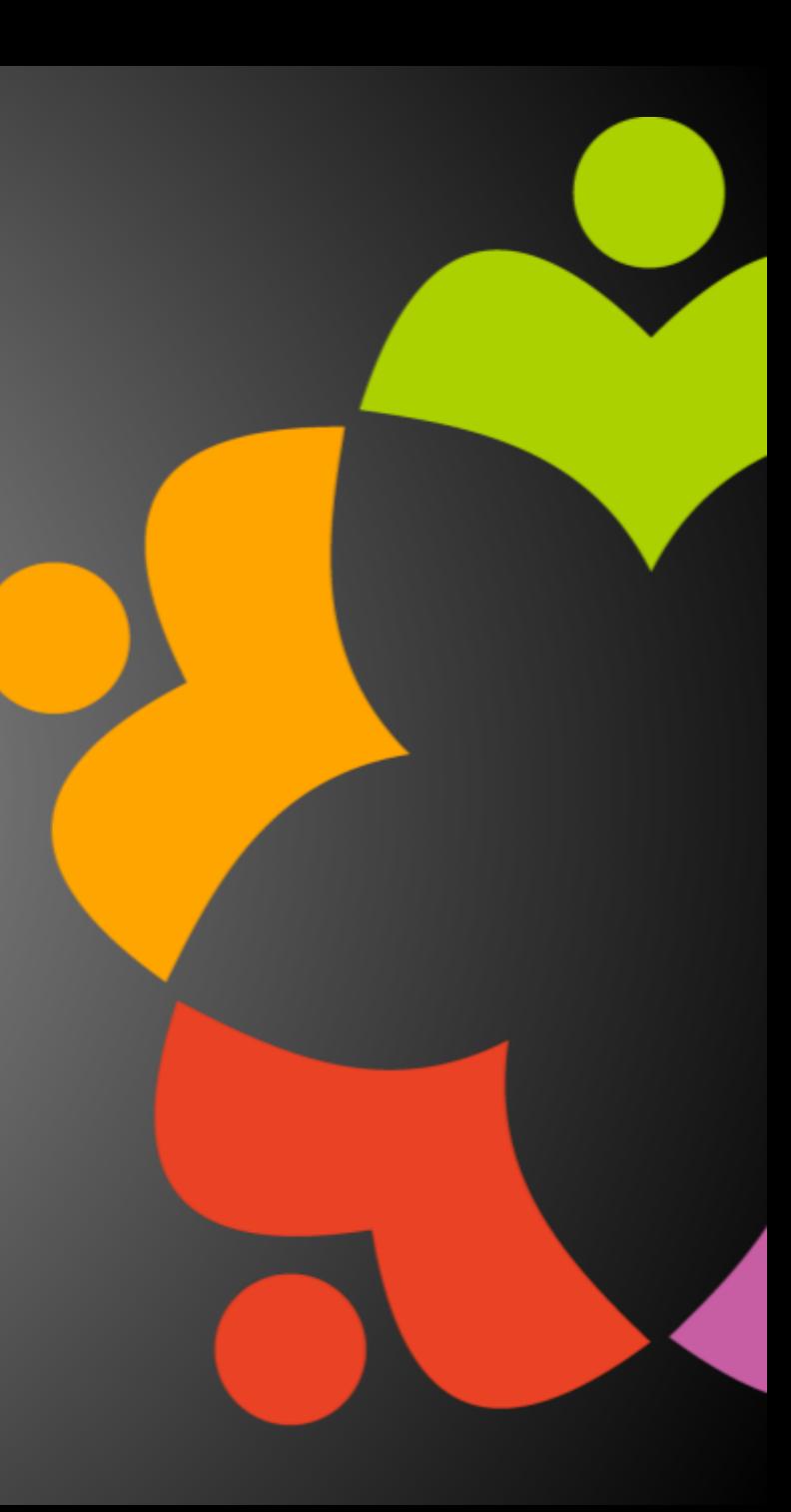

## UPCOMING EVENTS

• Engage 2022 – Bruges, Belgium – **NOW** May 23-25, 2022

• https://engage.ug/

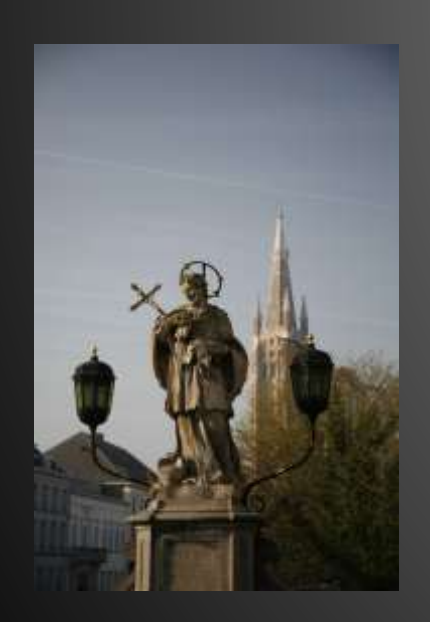

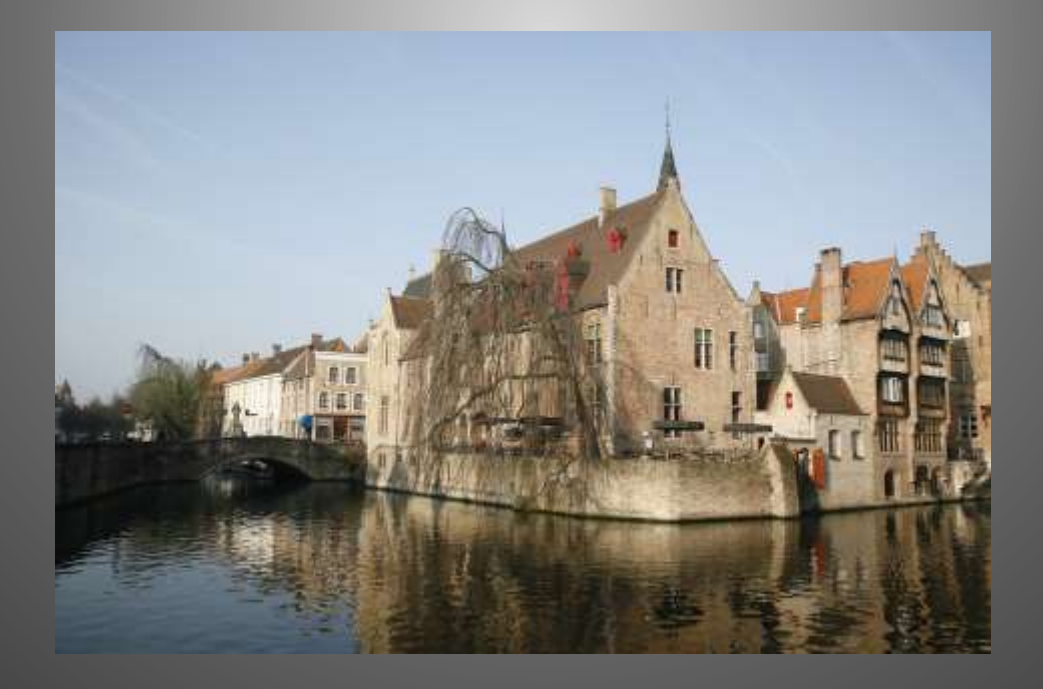

## NEXT WEBINAR – TBD

- Watch <https://www.openntf/org/webinars> for news
- June: OpenNTF Annual General Meeting

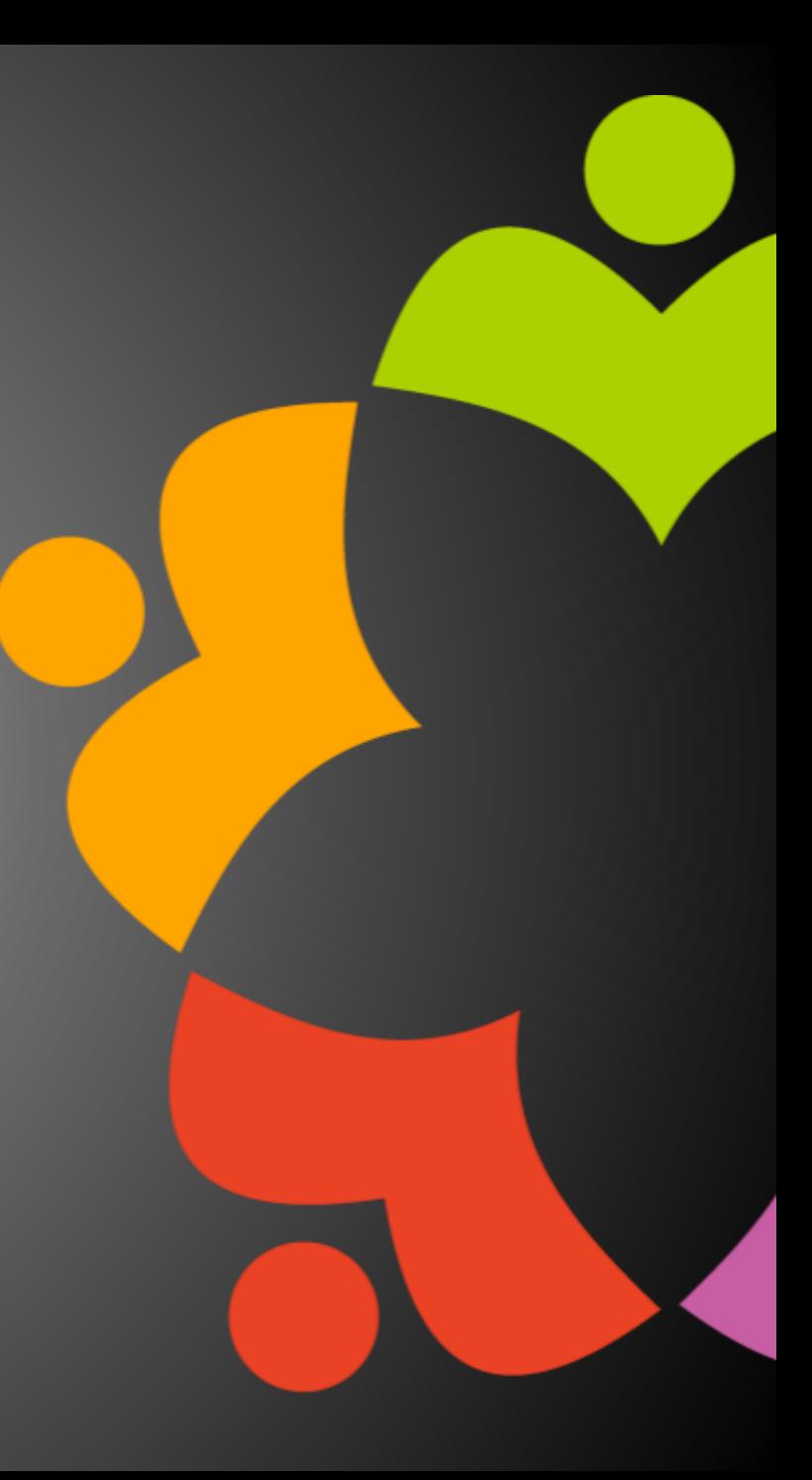

# ASKING QUESTIONS

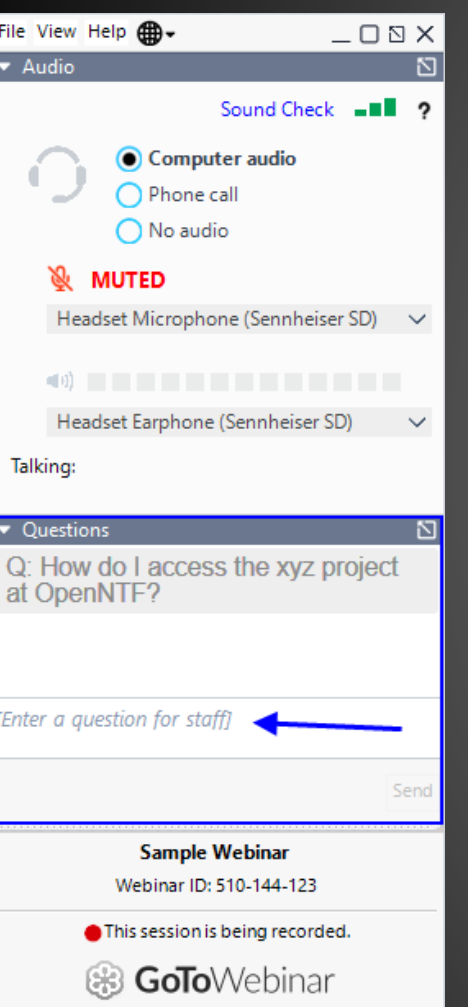

- First Question Will this be recorded?
	- Yes, view on YouTube!!!
	- <https://www.youtube.com/user/OpenNTF>
- Use the Questions Pane in GoToWebinar
- We will get to your questions at the end of the webinar
- The speakers will respond to your questions verbally
	- (not in the Questions pane)
- Please keep all questions related to the topics that our speakers are discussing!!!
- Unrelated Question => post at:
	-

# WHAT'S NEW IN 12.0.1 FOR DEVELOPERS

John Curtis

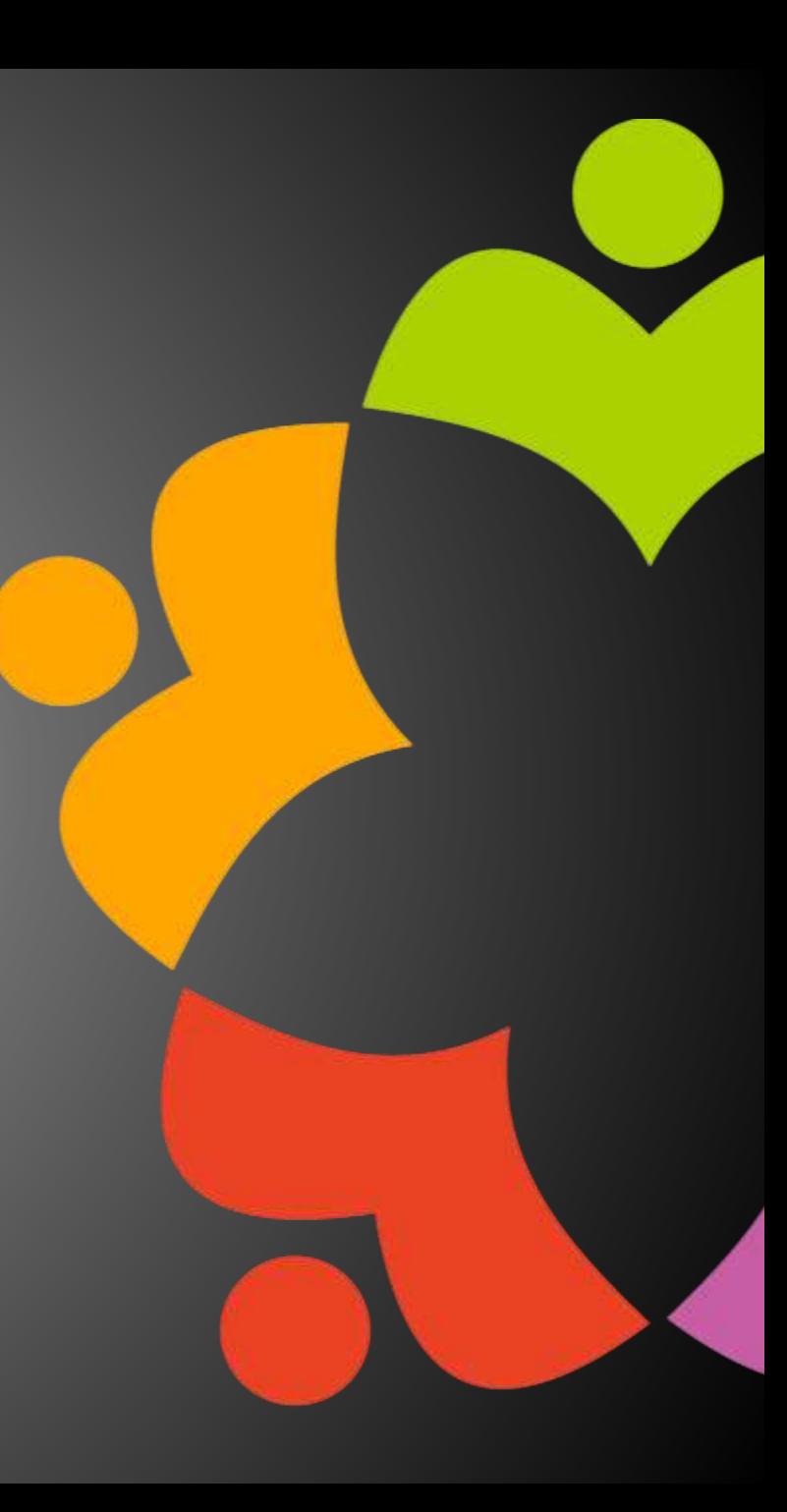

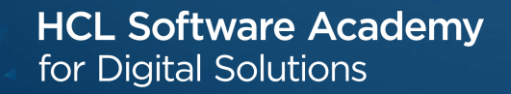

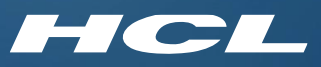

# All-in-one Admin Tool for Notes & Domino OpenNTF March 2022

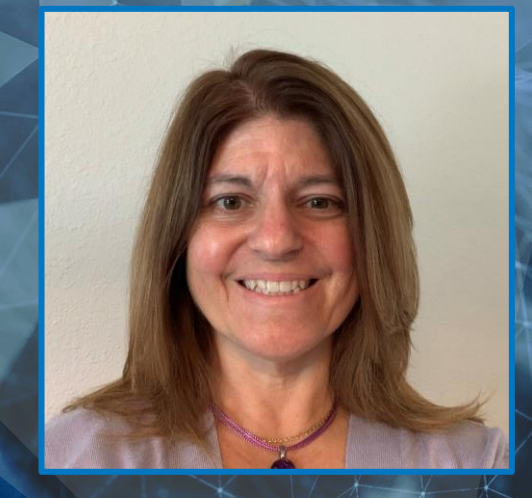

Heather Hottenstein Technical Advisor HCL Software

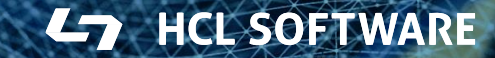

#### **EAdmin Tools for Notes**

- + Out Of Office Θ
	- **Out Of Office Current Configuration**
	- **Out Of Office Diagnostic**
	- Out Of Office Delete Profile And Agent
	- Out Of Office Enabled Search
- *A* Database Health
	- **Ø Prohibit Design Tool**
	- Fix Duplicate Folders
	- <sup>a</sup> Rebuild Mail Database Inbox
	- <sup>6</sup> Create Mail Database Copy
- 2 Miscellaneous
	- **X** Remove Profiles
	- <sup>3</sup> Edit Database ACL
	- <sup>8</sup> Find Duplicate Templates
	- **Disable Background Agents**
	- <sup>11</sup> Create Mail Database Spreadsheet
	- **& Mail Database Search**
	- **Edit Mail Rules**
	- <sup>66</sup> Log Analysis
	- <sup>32</sup> Check Send Mail Agent
	- <sup>C</sup> Delete Document
	- Document DXL Export Tool
- <sup>#</sup> Log

## All-in-one Admin Tool

All-in-one Admin Tool for agent-based [troubleshooting & problem solving](https://support.hcltechsw.com/csm?id=kb_article&sysparm_article=KB0032494)  (hcltechsw.com)

### Deployment

- $\checkmark$  Download Admin\_Tools\_V\_1.4.zip
	- AdminTools\_V\_1.4.ntf
	- Readme.txt

#### ✓ Extract

 $\checkmark$  Copy AdminTools\_V\_1.4.ntf to notes\data folder

#### ✓ Sign

- ✓ Create NSF using Admin Tools 1.4 template
	- Local or Server, your choice

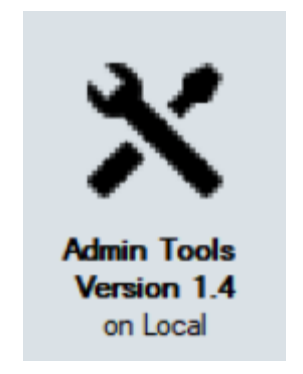

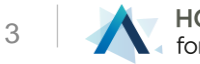

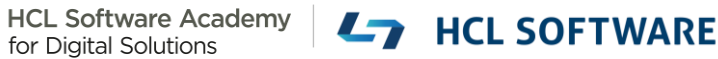

### Out of Office Configuration

- Is Out of Office set as an Agent or a Service?
- How can I enable/disable Service debug?

 $\ddot{\bm{v}}$ 

#### **Out Of Office Current Configuration** Help **Select Server** <sup>『</sup>Mail/Showcase』▼ **Get Out Of Office Configuration** Server Information Server Name: CN=Mail/O=Showcase Server Build: Release 12.0.1 HF11 Operating System: Windows/2019 10.0 **Number Of Server Configurations: 4** Configurations > Server: \* **Default Config** Out Of Office is: Service Server: CN=Admin/O=Showcase **Not Default Config** Out Of Office is: Service Server: CN=Apps/O=Showcase **Not Default Config** Out Of Office is: Service Server: CN=Mail/O=Showcase **Not Default Config** Out Of Office is: Service Toggle Out of Office Service Debug Out Of Office Service Debug Is NOT Set. Toggling will enable it.

Configuration Document Router/SMTP **Advanced** Controls Out-of-Office type

Agent or Service?

set config debug\_oos=1 set config debug\_oos=0

## Out of Office Diagnostic

• How can I get diagnostic information about a user/s Out of Office settings?

7

#### **Out Of Office Diagnostic**

Help

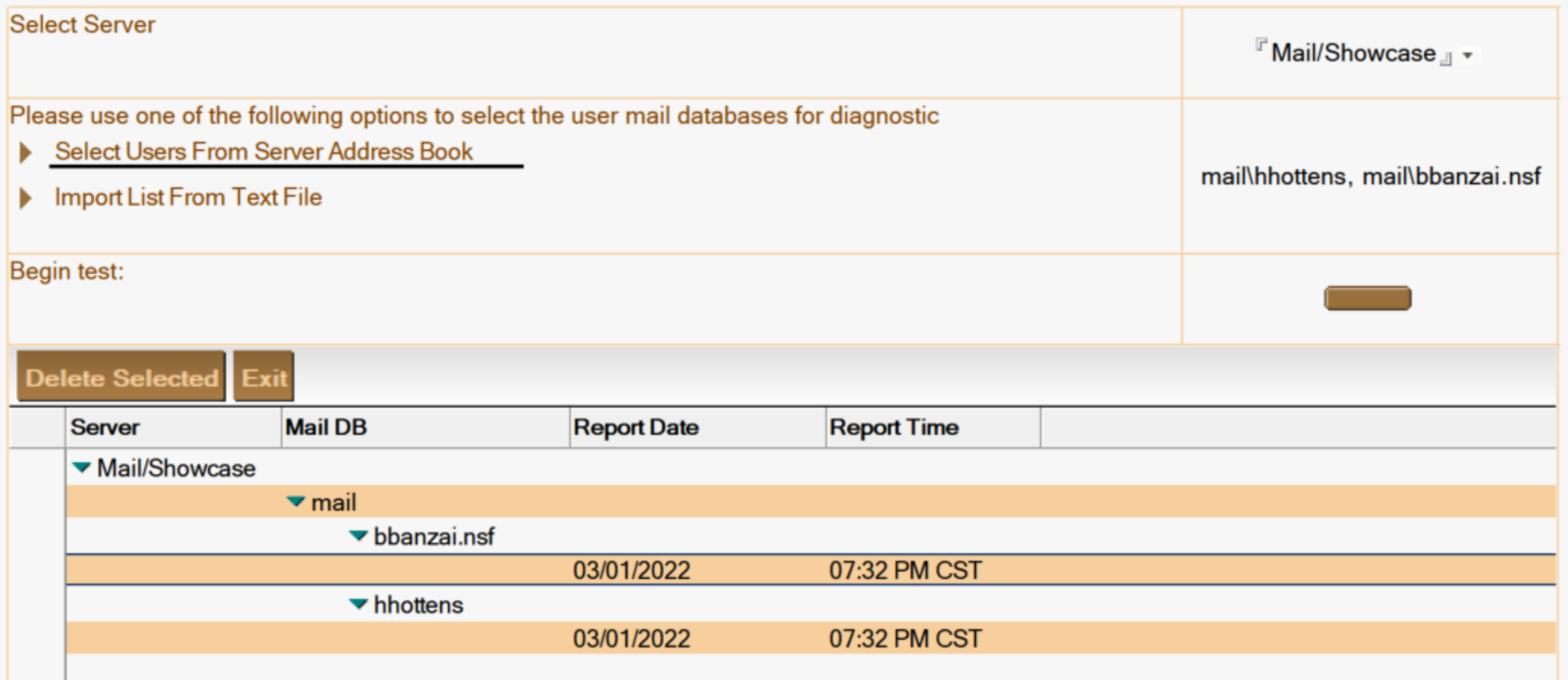

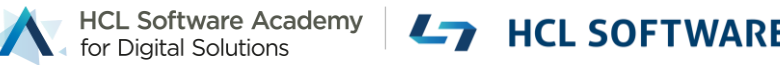

#### Deleting an Out of Office Profile or Agent

• How do I remove a corrupt Out of Office Profile or Agent?

?

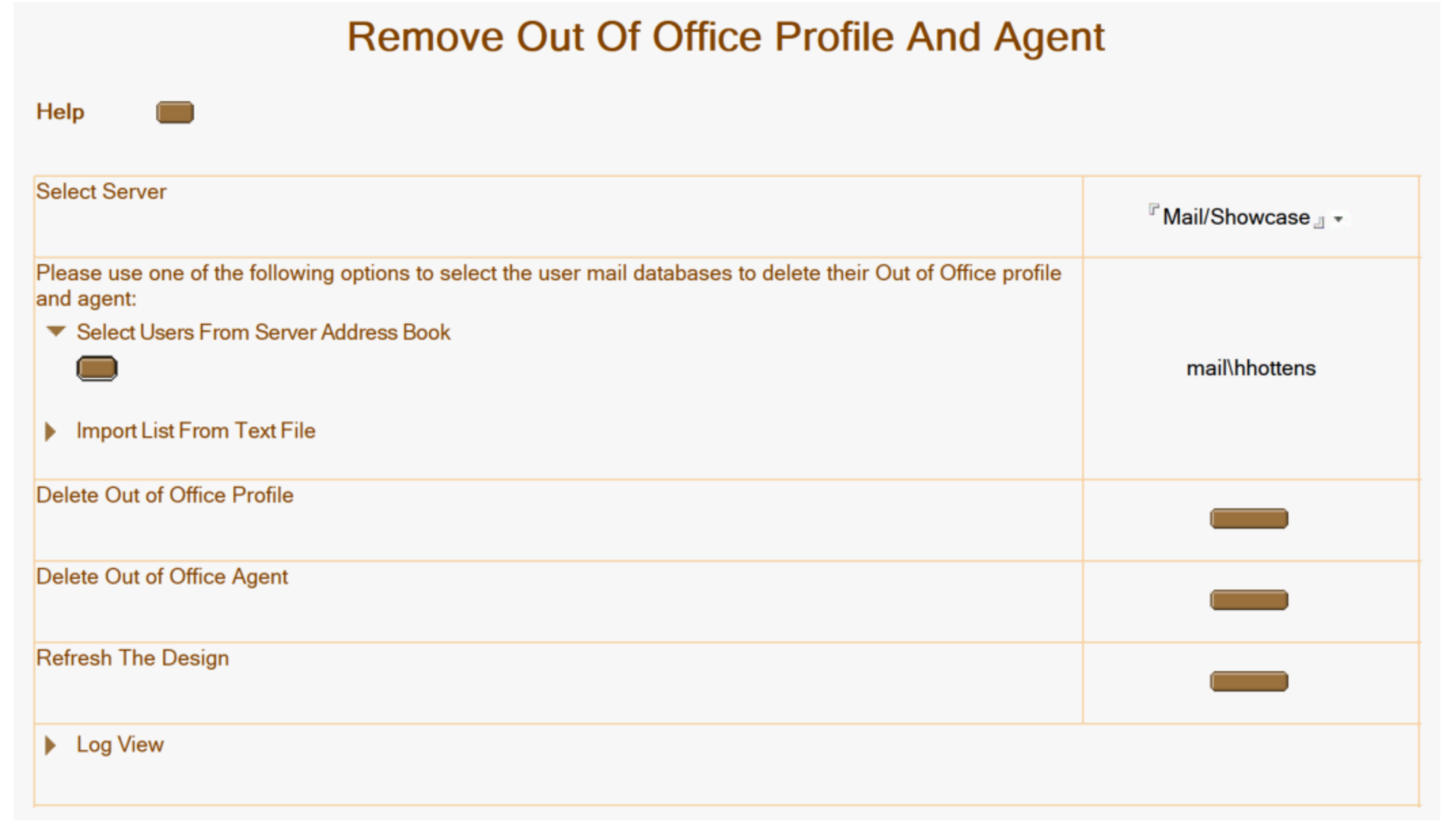

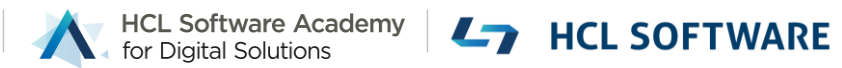

### Out of Office Duplicate Agent **Searching**

- Why are mail sender's receiving out of office notifications from a particular person?
- Is there another replica or copy of this database that has the Out of Office Agent enabled?

HCL Software Academy **LAND HCL SOFTWARE** 

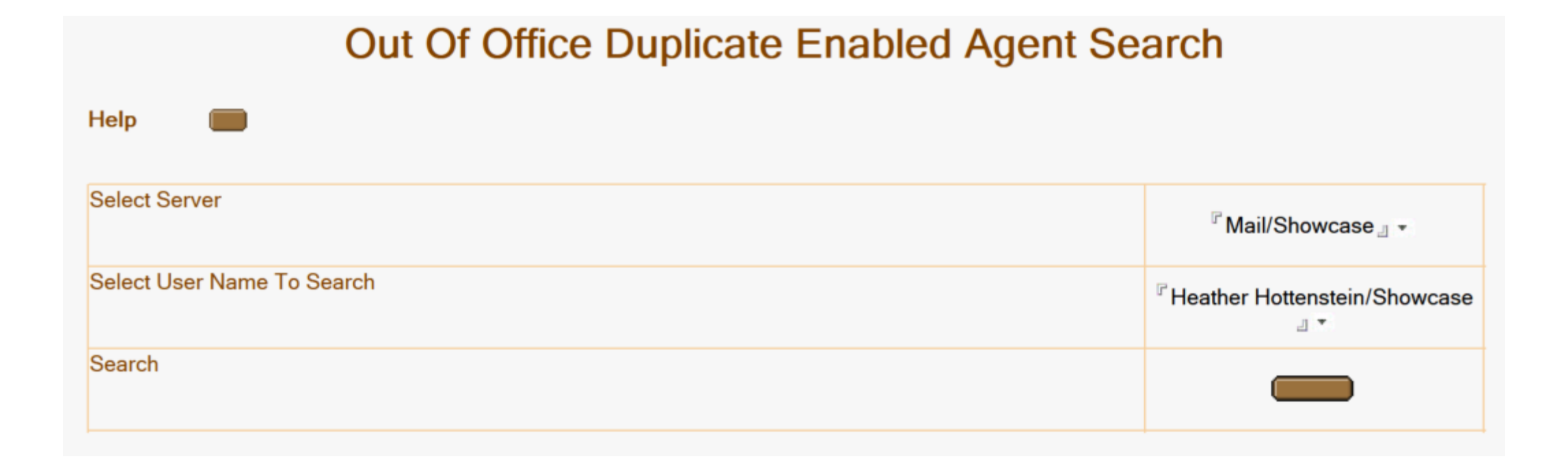

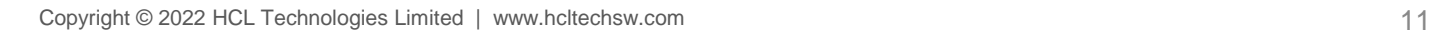

## Prohibiting Design Element **Diagnostic**

- Why did design refresh/replace not update everything it should have?
- How do I get the design elements updated?

 $\sum_{i=1}^n$  is  $\sum_{i=1}^n$  if  $\sum_{i=1}^n$  if  $\sum_{i=1}^n$  if  $\sum_{i=1}^n$  if  $\sum_{i=1}^n$  if  $\sum_{i=1}^n$  if  $\sum_{i=1}^n$  if  $\sum_{i=1}^n$  if  $\sum_{i=1}^n$  if  $\sum_{i=1}^n$  if  $\sum_{i=1}^n$  if  $\sum_{i=1}^n$  if  $\sum_{i=1}^n$  if  $\sum_{i=1}^n$ 

**HCL Software Academy** 

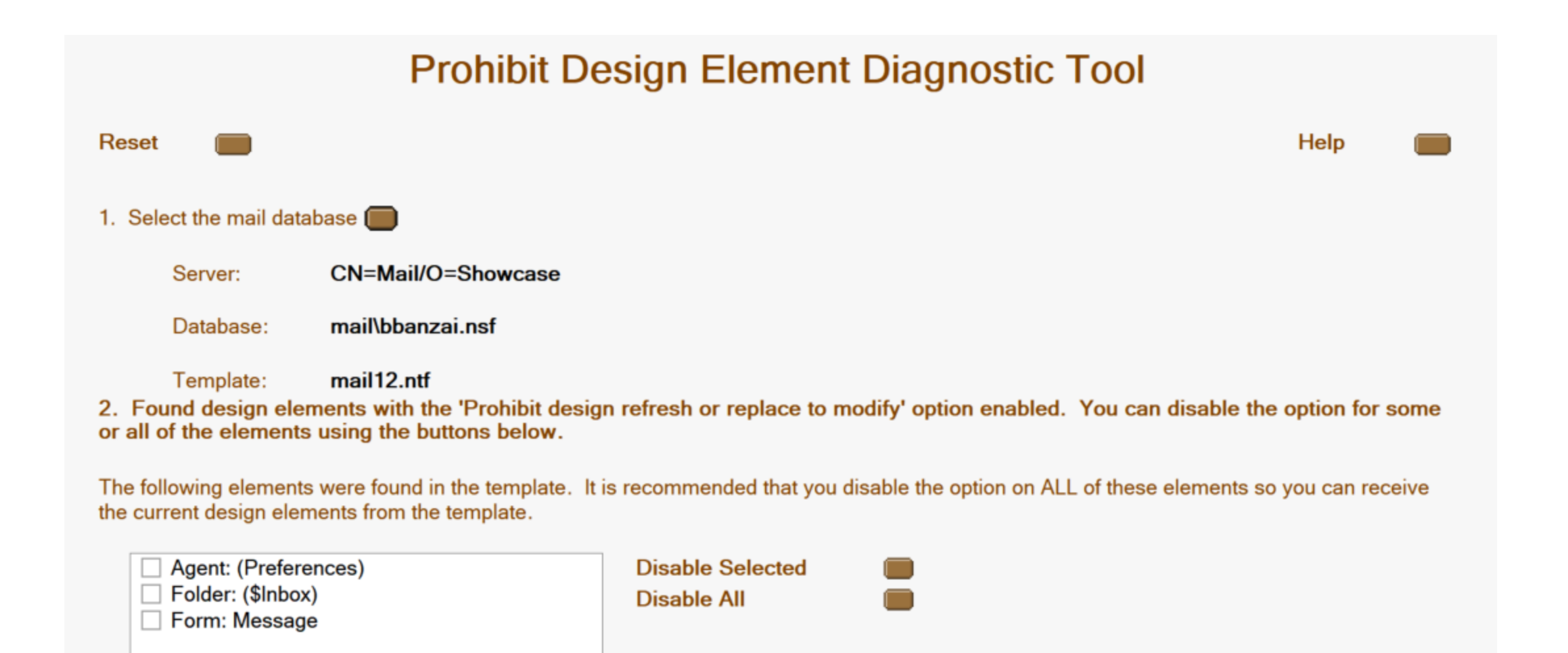

### Fixing Duplicate Folders

• How do I resolve an issue with duplicated folders where the folders cannot be edited?

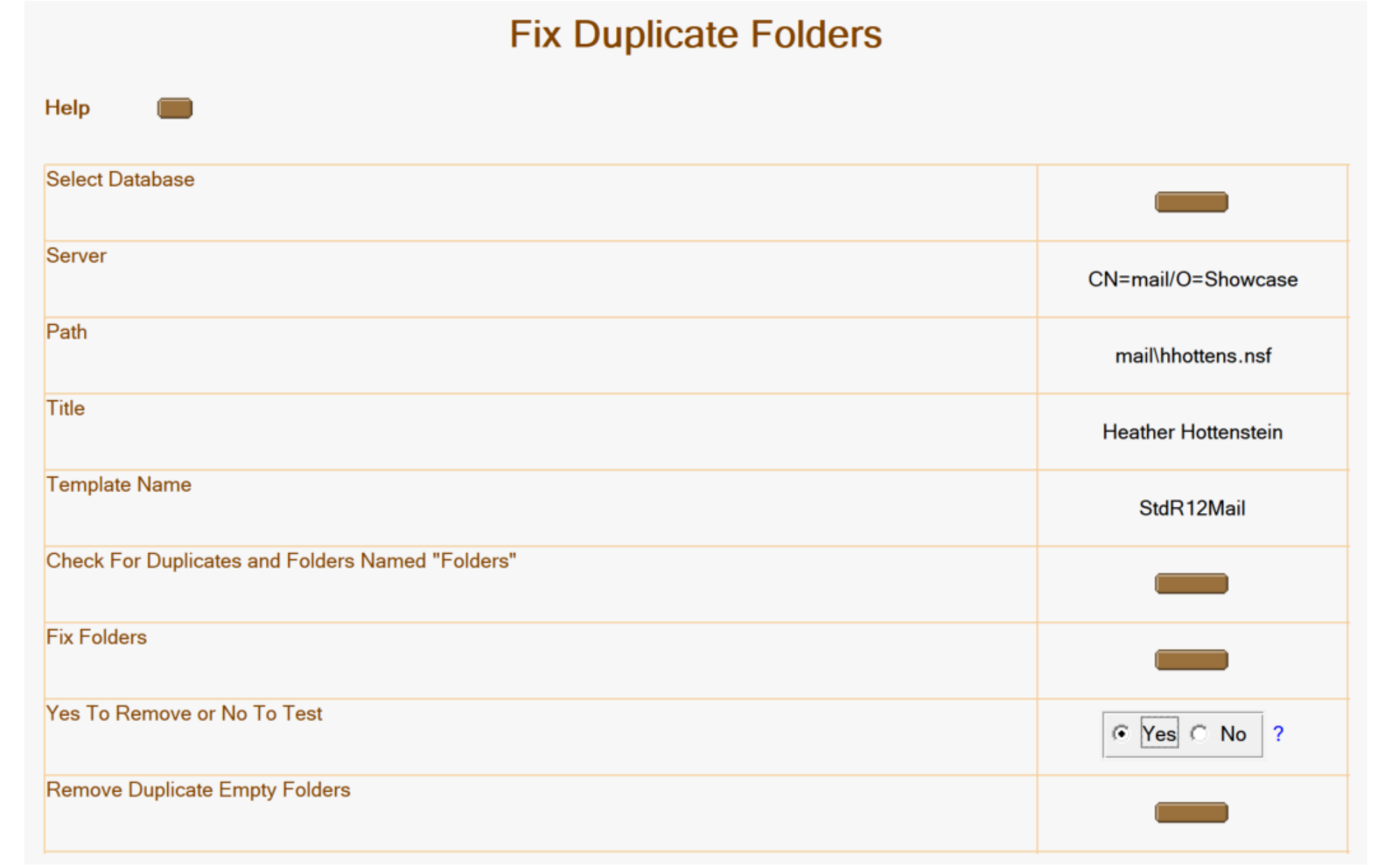

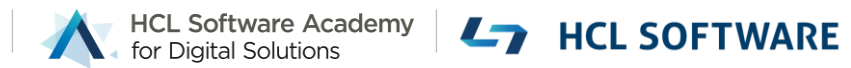

#### Rebuilding Mail file Inbox

• User has emails missing from the Inbox and would like them added back.

#### **Rebuild Mail Database Inbox**

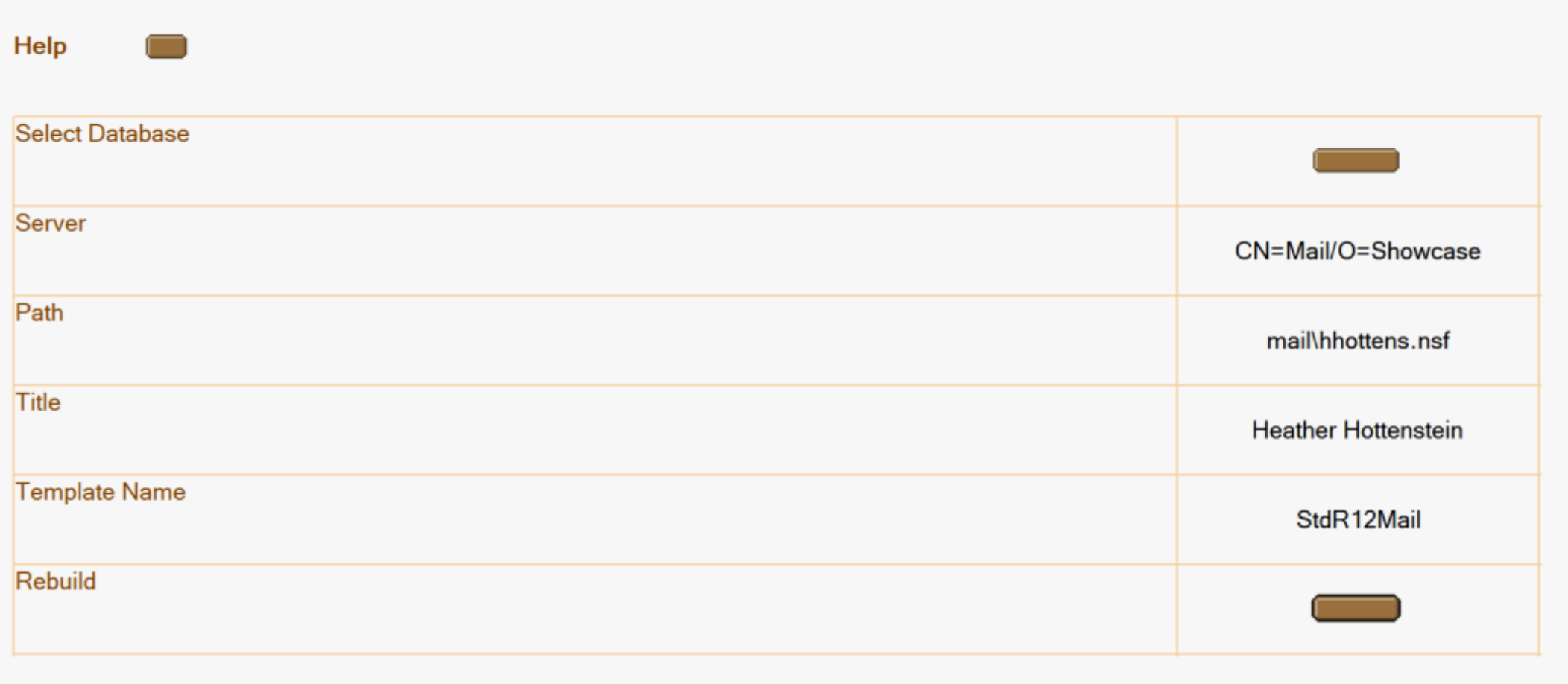

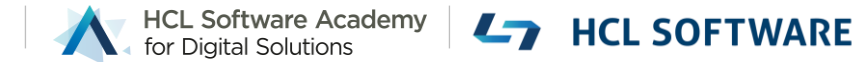

#### Create Mail Database Copy

- User's mail database has a level of corruption.
- User has two copies of their mail file and needs to merge them.

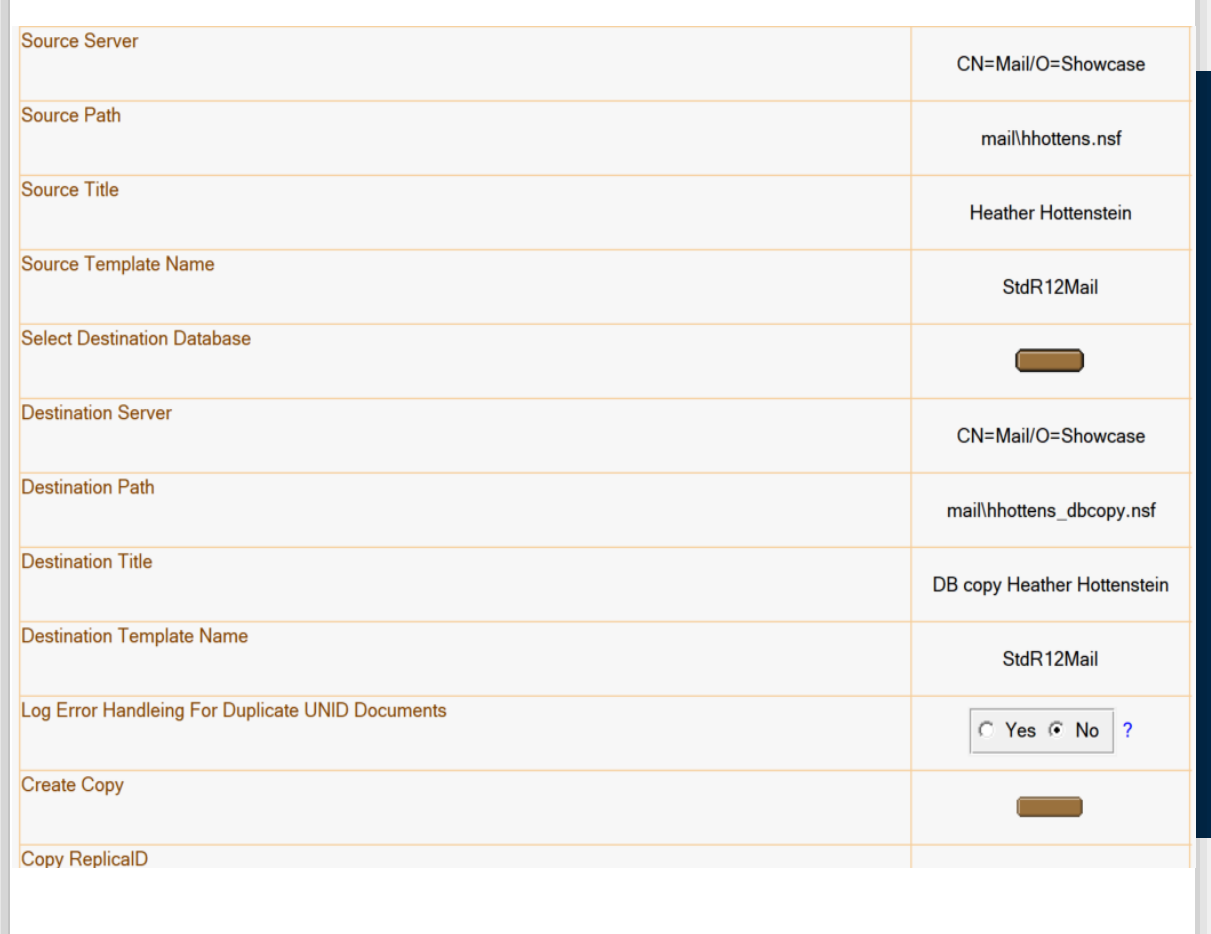

#### Create Mail Database Copy

- $\checkmark$  Enable folder reference
	- load convert -m mail\hhottens.nsf
- $\checkmark$  Create design copy of database
	- File Application New Copy Application Design Only
	- mail\hhottens\_dbcopy.nsf

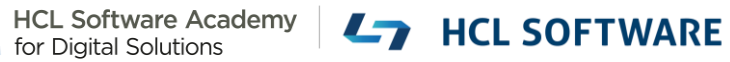

#### Removing Profiles

- Calendar Profile document is corrupt.
- Profile document has incorrect information.
- How do I delete a profile document in order to create a new one?

?

#### **Remove Profiles**

Help NOTE: Do not use for removing "Out Of Office" profile documents (see help above)

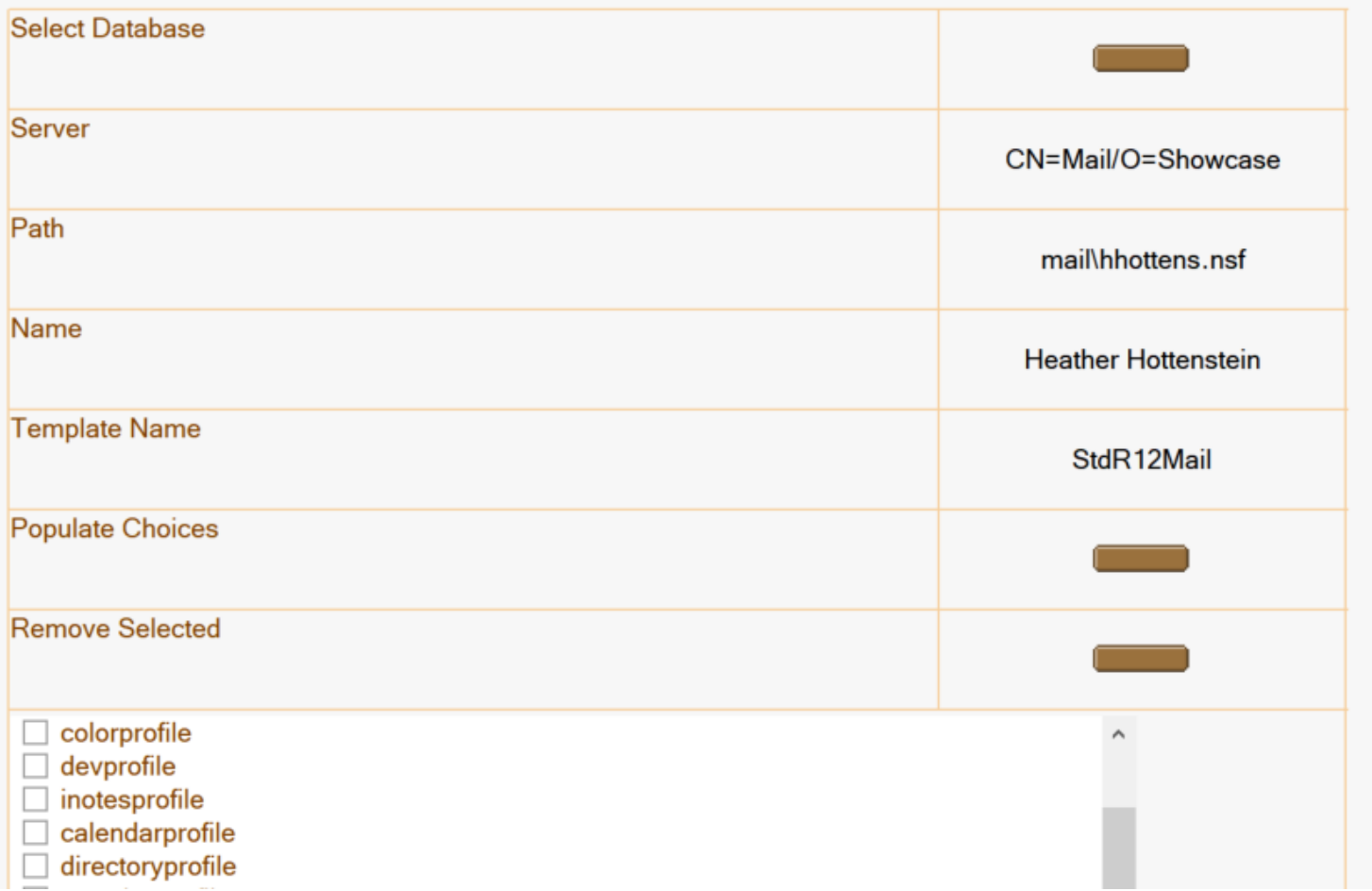

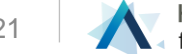

### Updating Mail owner's ACL entry

• Users have Manager access to their mail databases.

#### **Edit Mail Database Owner's Access Control**

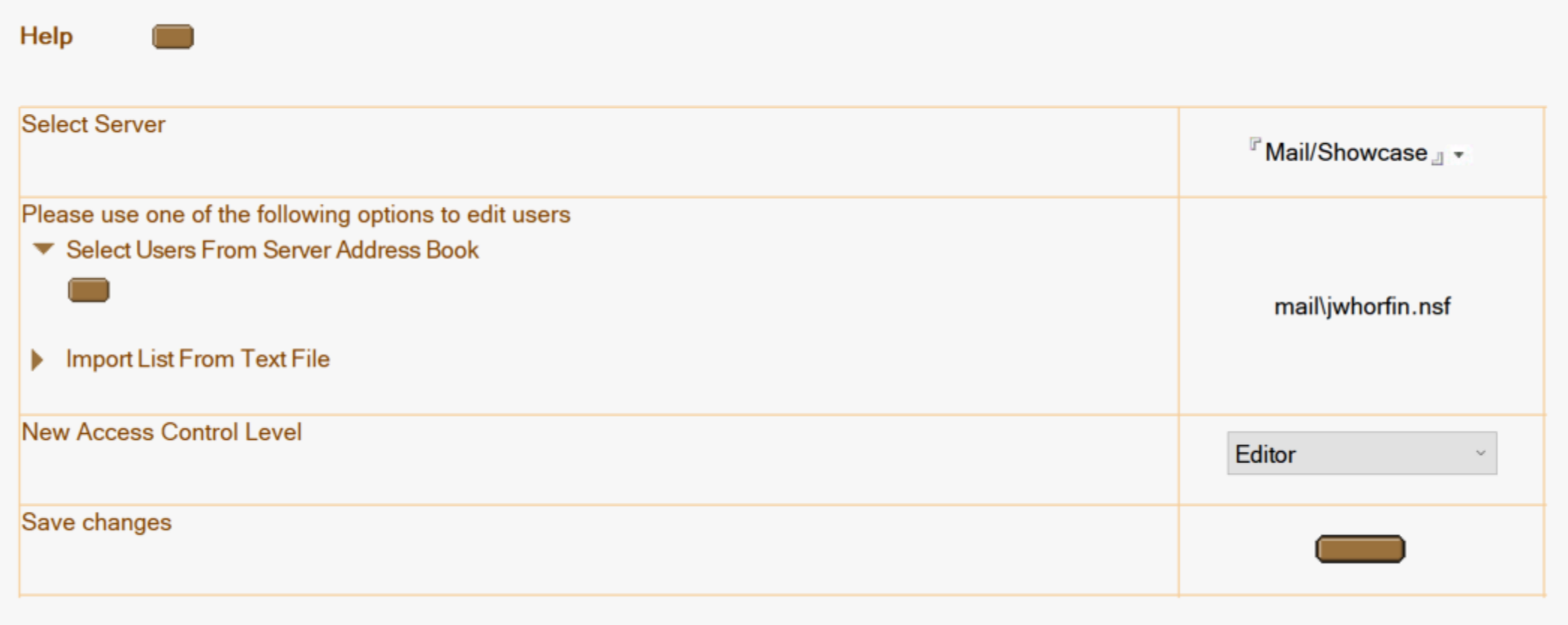

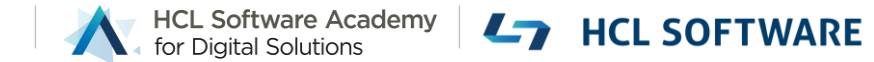

#### Find Duplicate Templates

- You see an error in the log that multiple databases/templates claim to be the same design template.
- Your database design is getting replaced overnight with the wrong design elements.

?

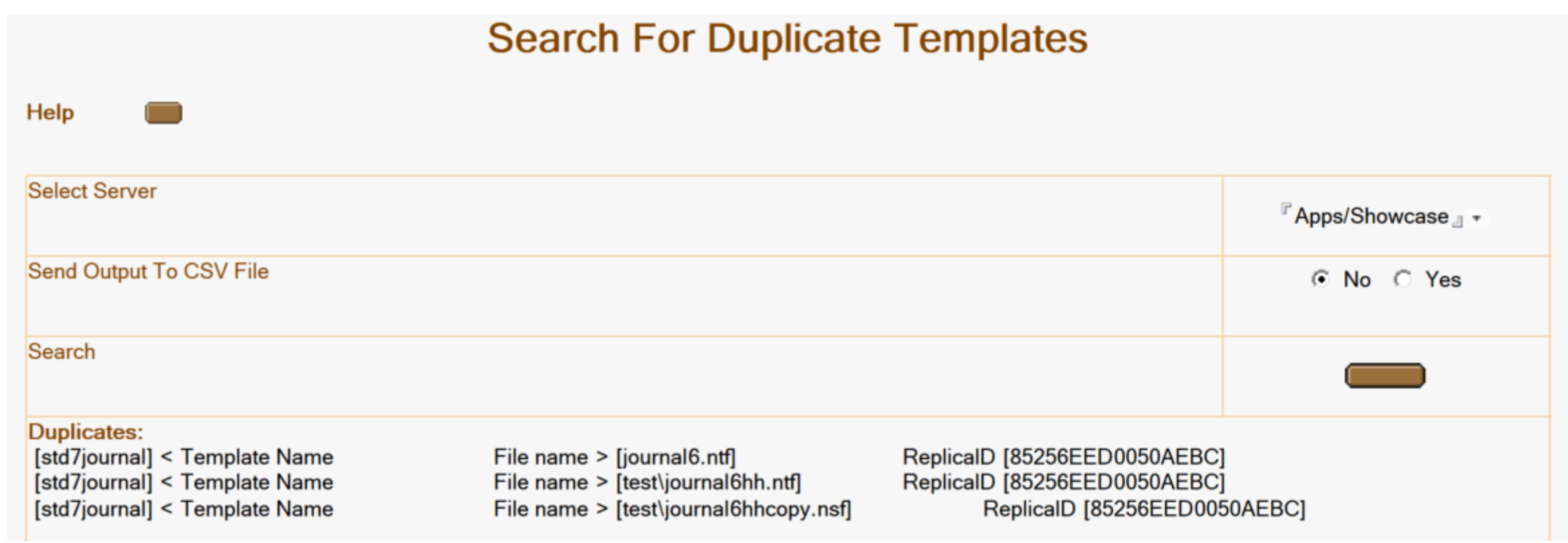

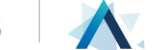

### Change "Disable Background Agents" for mail databases

• How can I disable/enable background agents in my server's mail databases?

HCL Software Academy **LAND HCL SOFTWARE** 

#### Edit Database Property "Disable Background Agents"

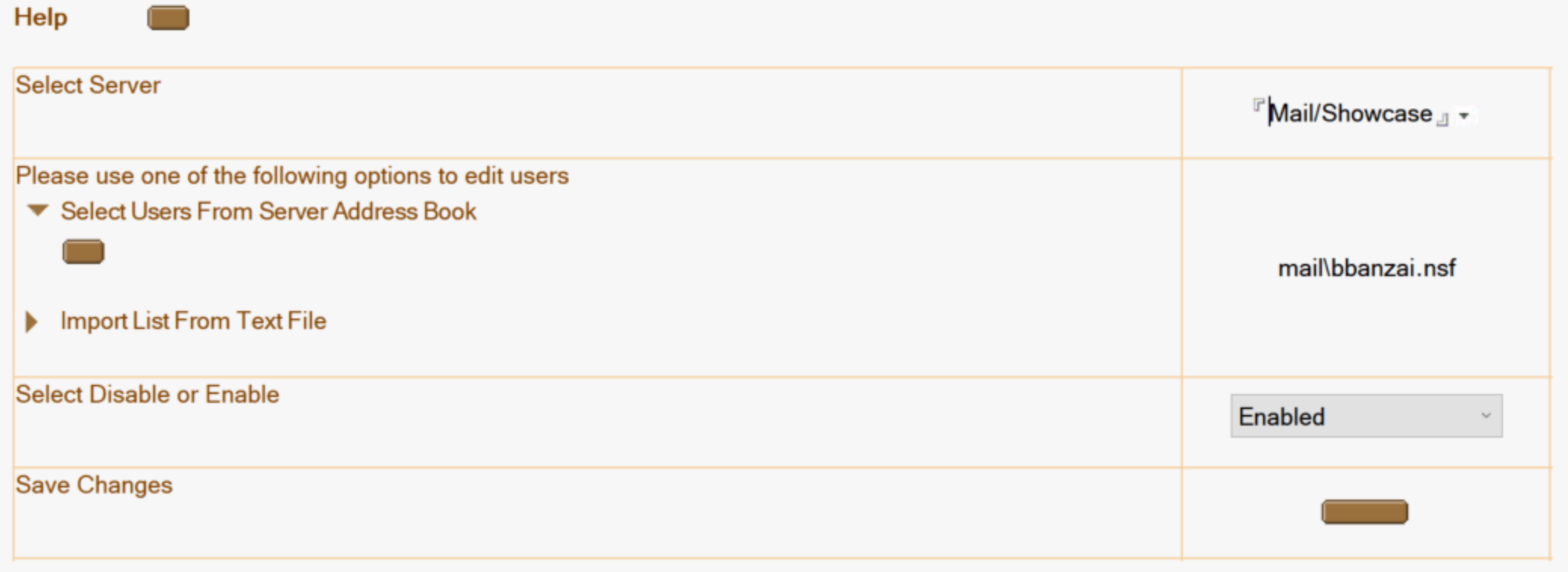

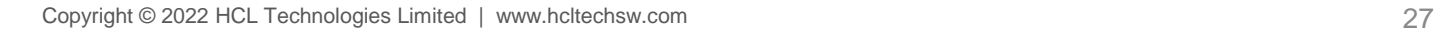

#### Create mail database spreadsheet

• How can I export mail database properties information to a spreadsheet?

?

#### **Create Mail Database Spreadsheet**

Help

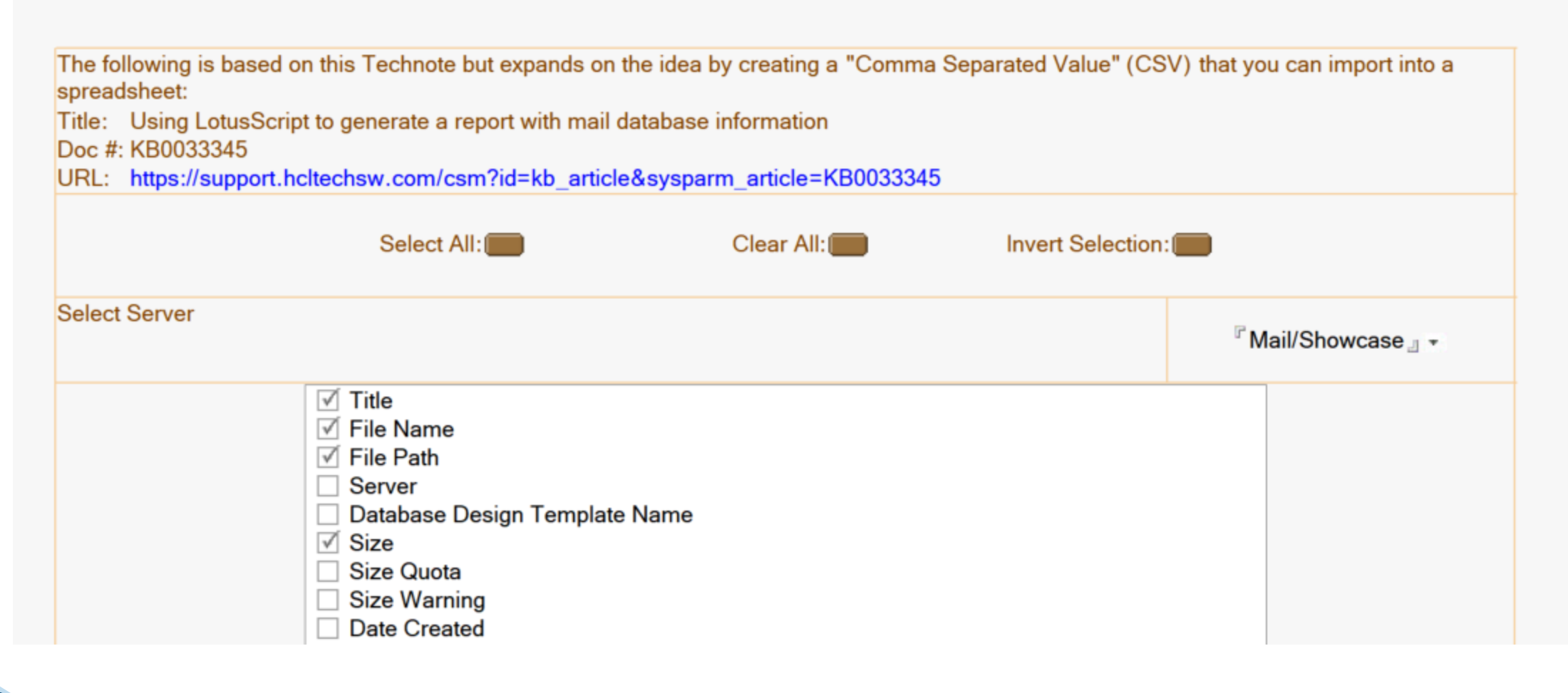

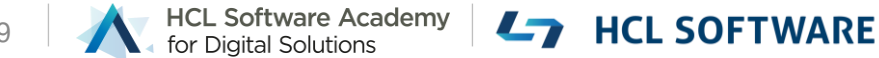

#### Mail database search

• How do I get a list of doclinks to mail messages that contain a keyword/string?

#### **Mail Database Search**

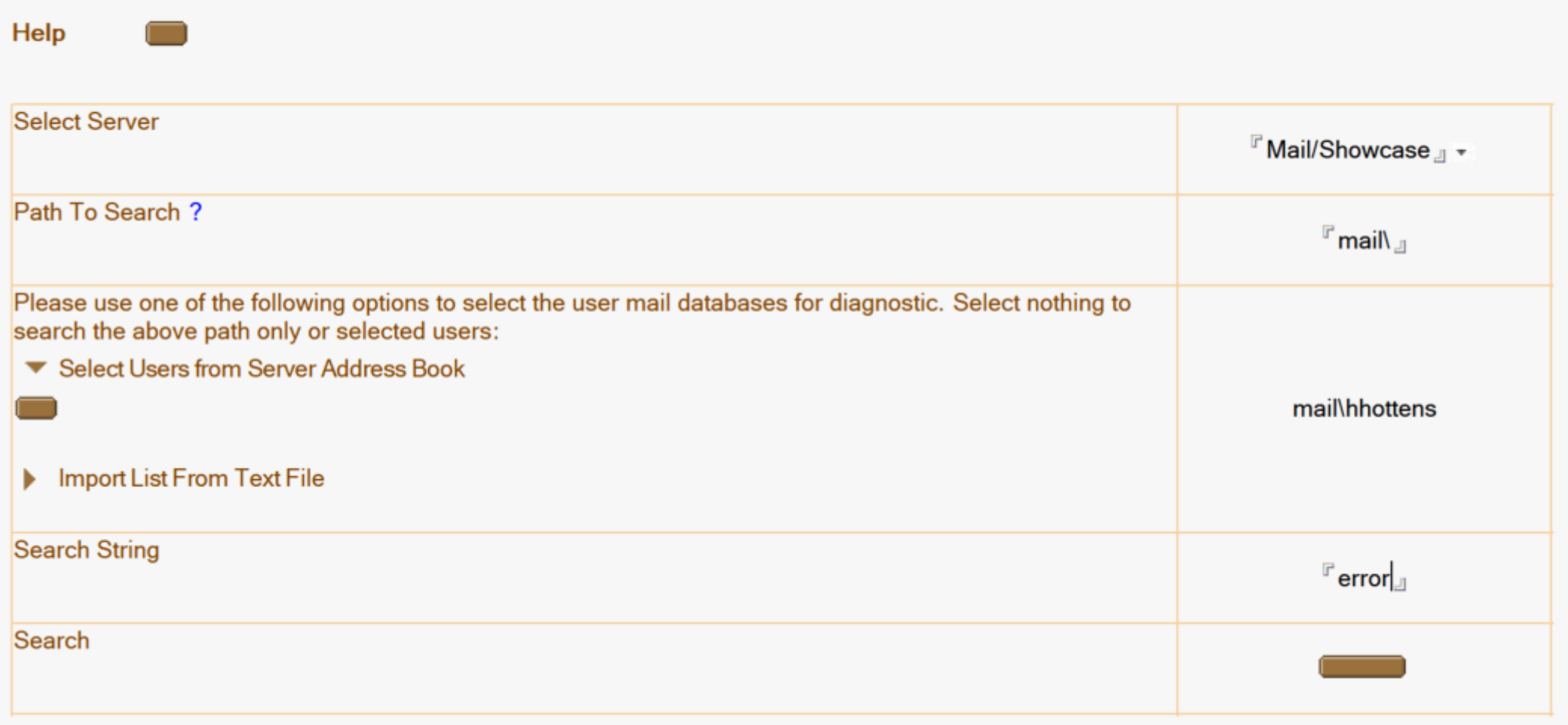

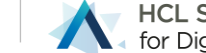

#### Mail Database Search – Results 3/2/2022 5:06:02 PM CST

#### **Action Log:**

Log For [Mail Database Search] - AssortedDatabaseTools:mailDbSearchSetup

Server specified. Searching server > CN=Mail/O=Showcase

Log entering [AssortedDatabaseTools:searchMailDbs] in ScriptLibrary OOATools

Heather Hottenstein:mail\hhottens.nsf, link >

Heather Hottenstein:mail\hhottens.nsf, link >

Heather Hottenstein:mail\hhottens.nsf, link >

Log exiting [AssortedDatabaseTools:searchMailDbs] in ScriptLibrary OOATools

Found one or more documents. Check log "Log For [Mail Database Search] - AssortedDatabaseTools:mailDbSearchSetup" for links

End Log

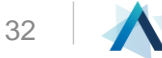

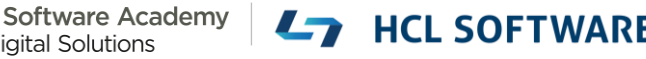

#### Edit mail rules

- User deleted a mail rule but it is still processing new emails.
- How can I delete a "rogue" mail rule without deleting the entire calendar profile document?

?

#### **Edit Mail Rules**

#### Help

NOTE: Do not use this tool to remove enabled mail rules that have an associated Mail Rule document (see help above).

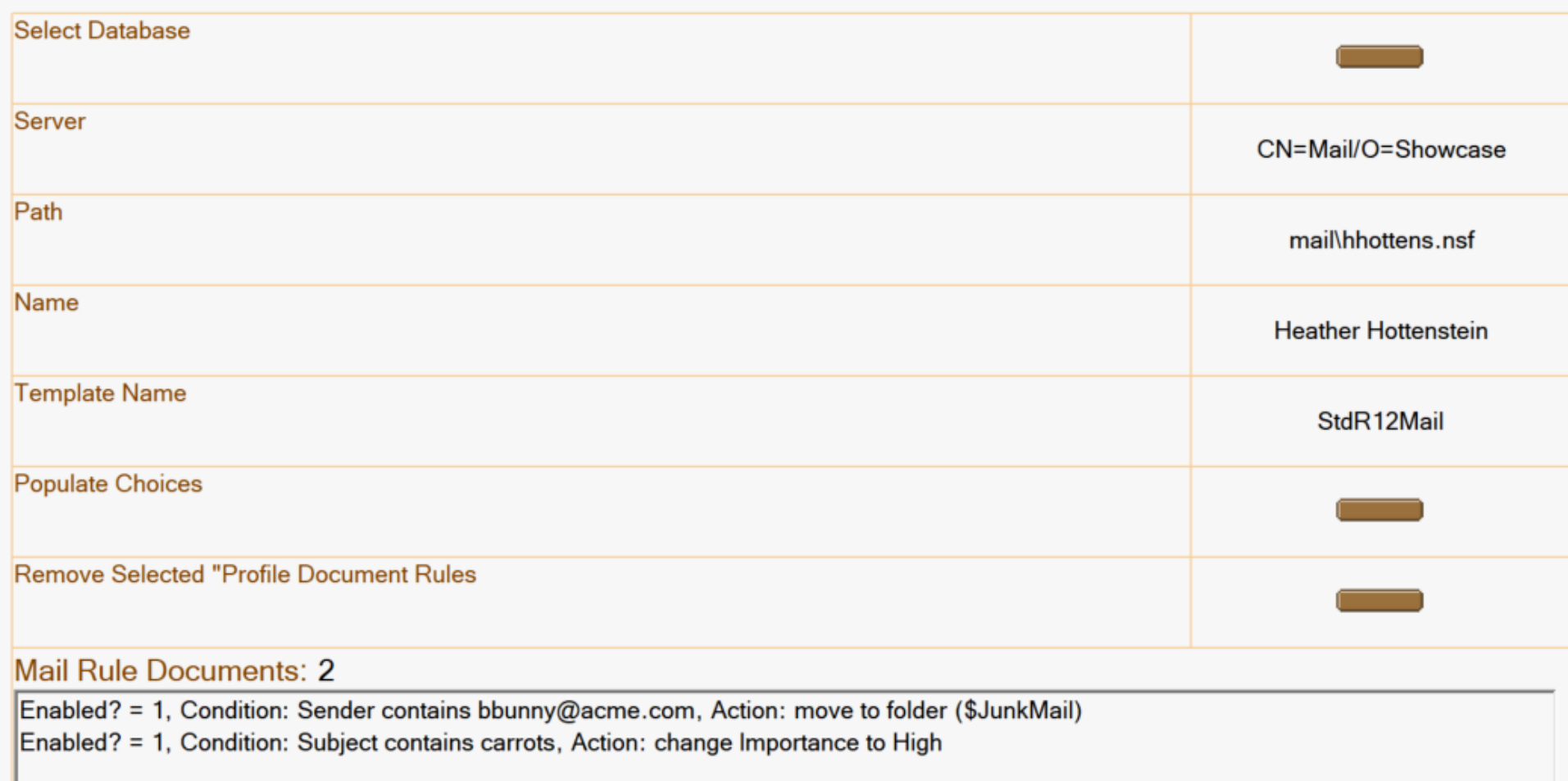

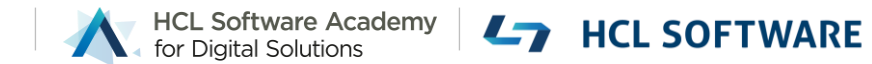

## Log Analysis

- Text based log file is huge, making it difficult to locate relevant information.
- How can I easily extract relevant information from a text based log file?

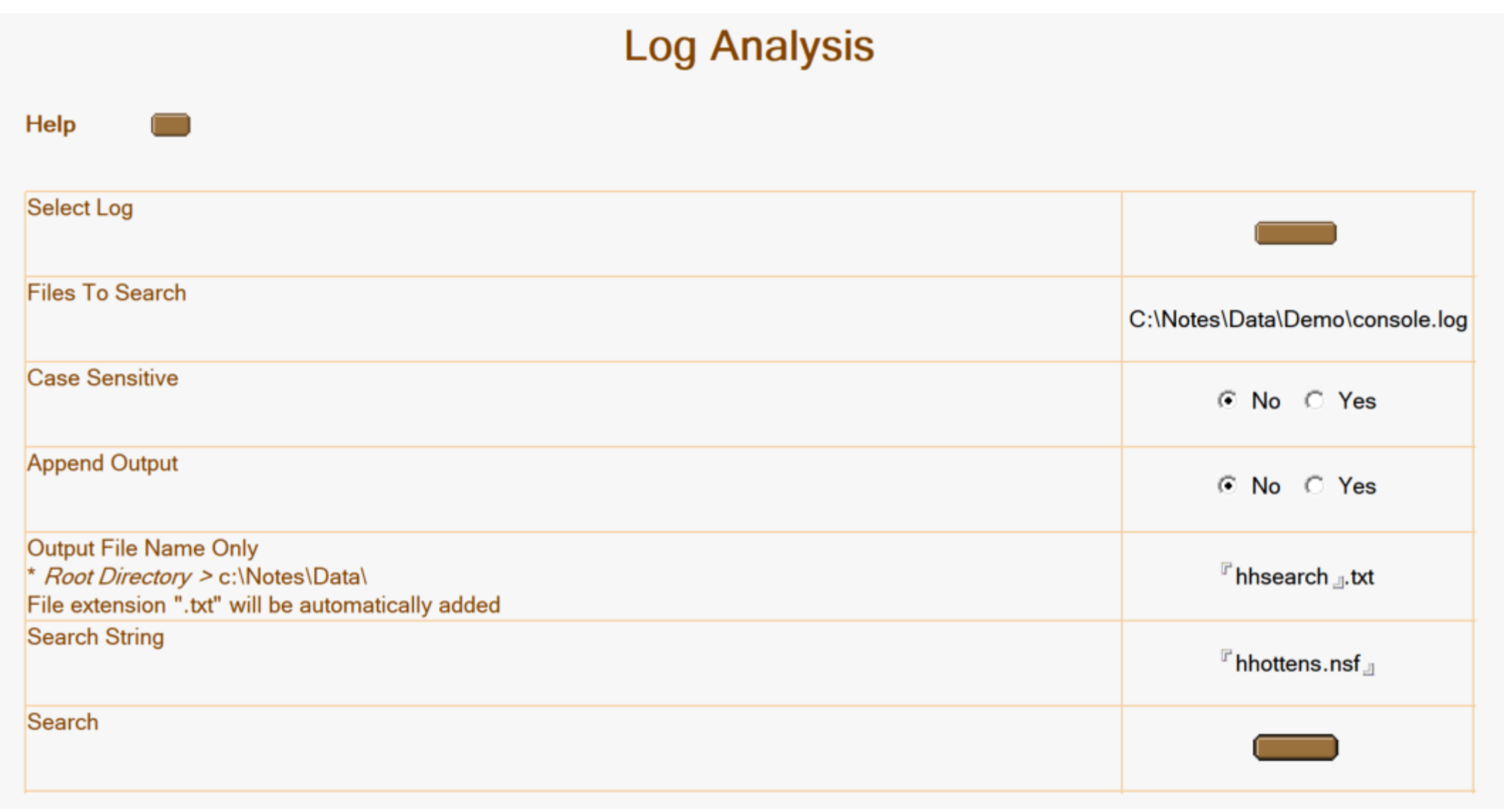

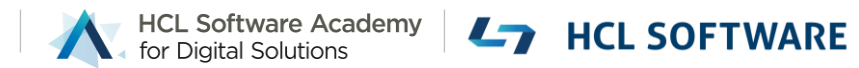

#### Mail Send Agent

- Is the server or database capable of an agent doing a mail send function?
- My workflow process isn't sending an email as expected. How can I test?

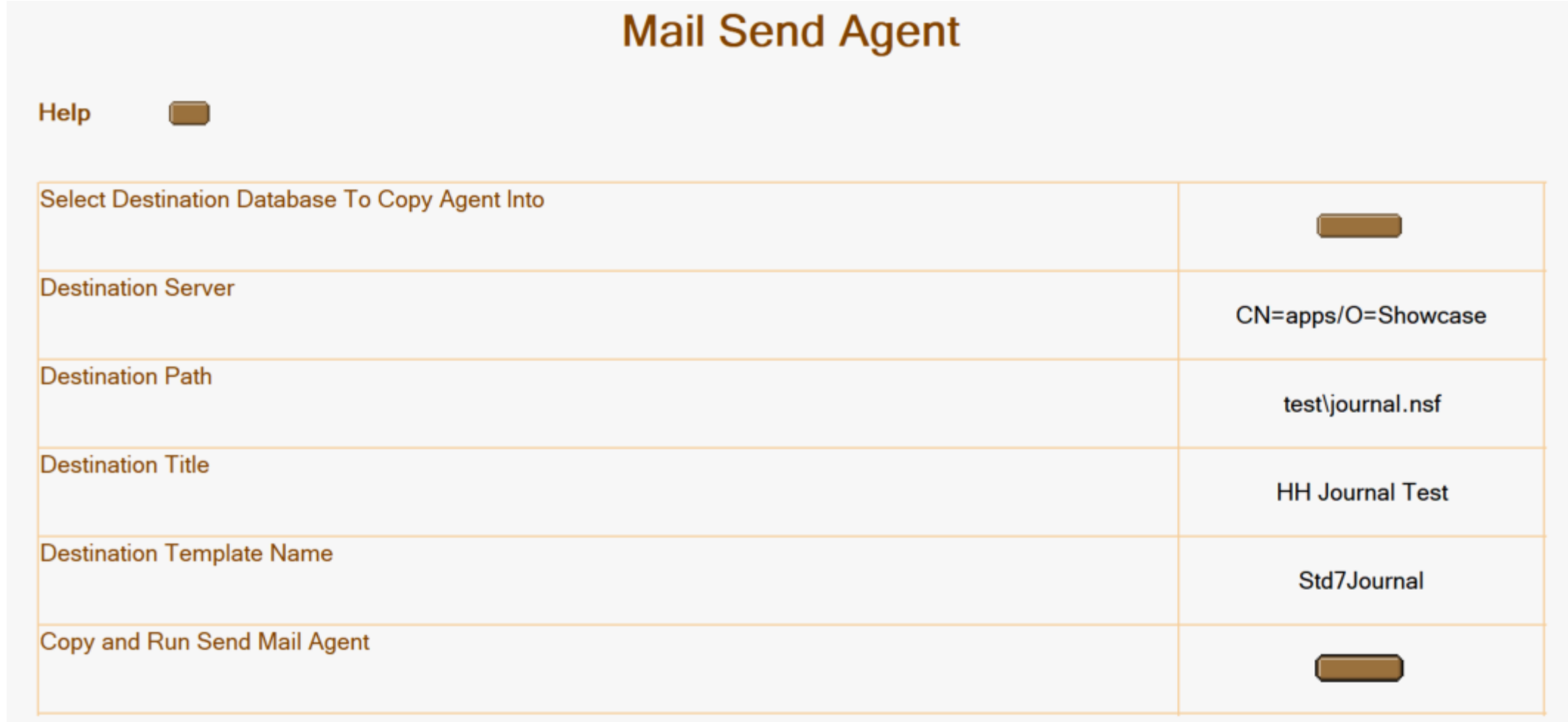

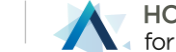

#### Delete Document

- How do I delete a document I cannot find in the views?
- I am deleting the document in the UI but it is not going away.

 $\gamma$ 

#### **Delete Document** Help NOTE: This is a permanent delete. You cannot recover from this deletion other than restoring from backup. **Select Database** Server CN=mail/O=Showcase Path mail\hhottens.nsf Title **Heather Hottenstein** Template Name StdR12Mail **Enter Document NotelD To Delete?**  $P$ B5E  $\text{a}$ **Delete Document**

Copyright © 2022 HCL Technologies Limited | www.hcltechsw.com 40

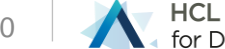

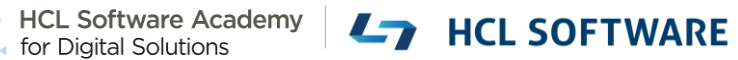

## Document DXL Export

• Can I export a database's documents to DXL?

#### DXL Document Exporter

#### Sub Initialize

Dim session As New NotesSession Dim db As NotesDatabase Dim dc As NotesDocumentCollection Dim filename As String Dim stream As NotesStream Dim exporter As NotesDXLExporter Set db = session.Currentdatabase set dc = db.UnprocessedDocuments filename = "c:/temp/exportDocs.dxl" set stream = session.createStream() If stream.Open(filename) Then Call stream.Truncate() set exporter = session. CreateDxIExporter()  $exporter.Richtextoption = 0$ exporter.MIMEOption = 0 Call stream.WriteText(exporter.Export(dc)) End if End Sub

NotesDXLExporter - LS Class Since v6 CreateDxlExporter – LS Method since 6.5

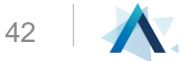

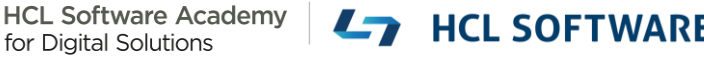

## Download Today!

All-in-one Admin Tool for agent-based [troubleshooting & problem solving](https://support.hcltechsw.com/csm?id=kb_article&sysparm_article=KB0032494)  (hcltechsw.com)

- $\checkmark$  Risk Free
- ✓ Zero cost
- ✓ Easier Domino Server Administration
- ✓ Happier Users

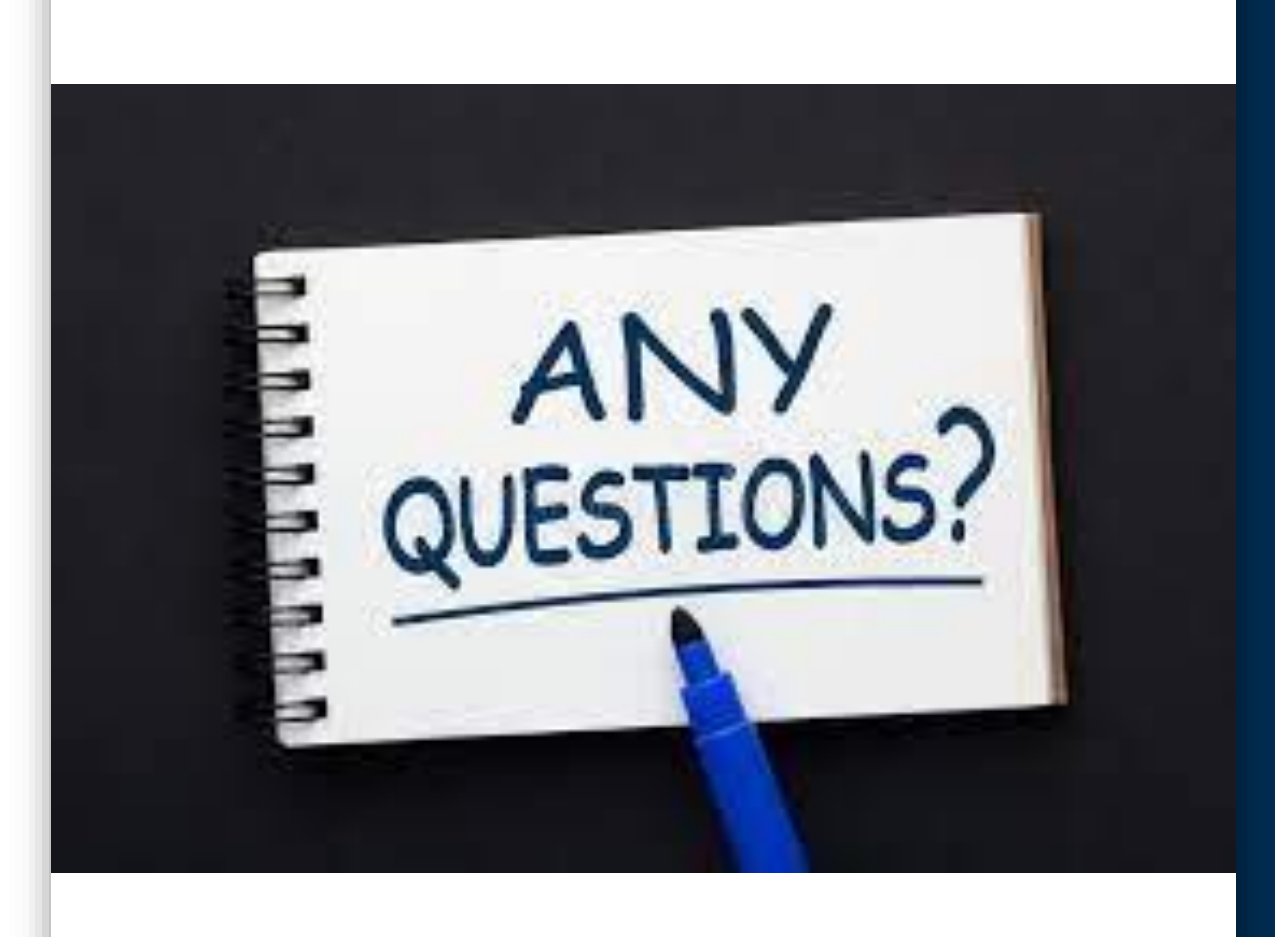

## Thank you!

Heather Hottenstein heather.hottenstein@hcl.com

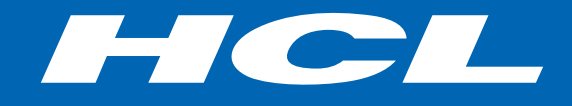

Relationship

#### \$8.4 BILLION ENTERPRISE | 132,000 IDEAPRENEURS | 44 COUNTRIES

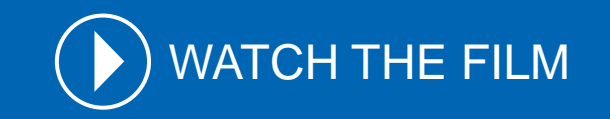

# QUESTIONS?

Use the GoToWebinar Questions Pane

Please keep all questions related to the topics that our speakers are discussing!!! Unrelated Question => post at: <http://openntf.slack.com/>

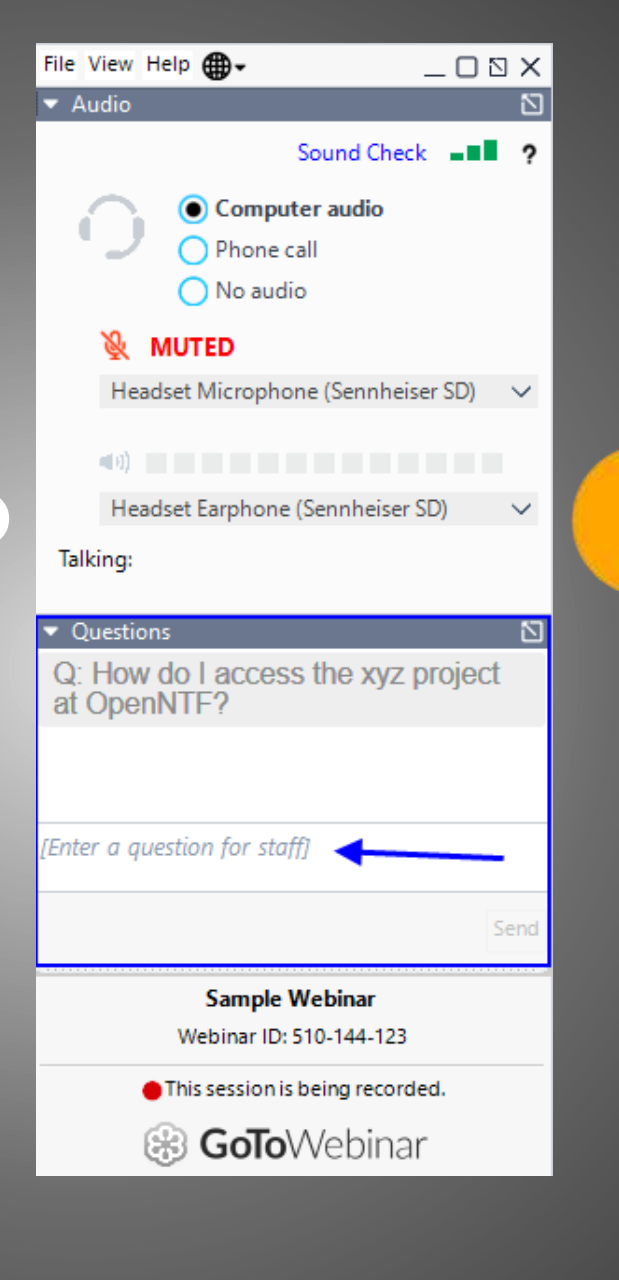

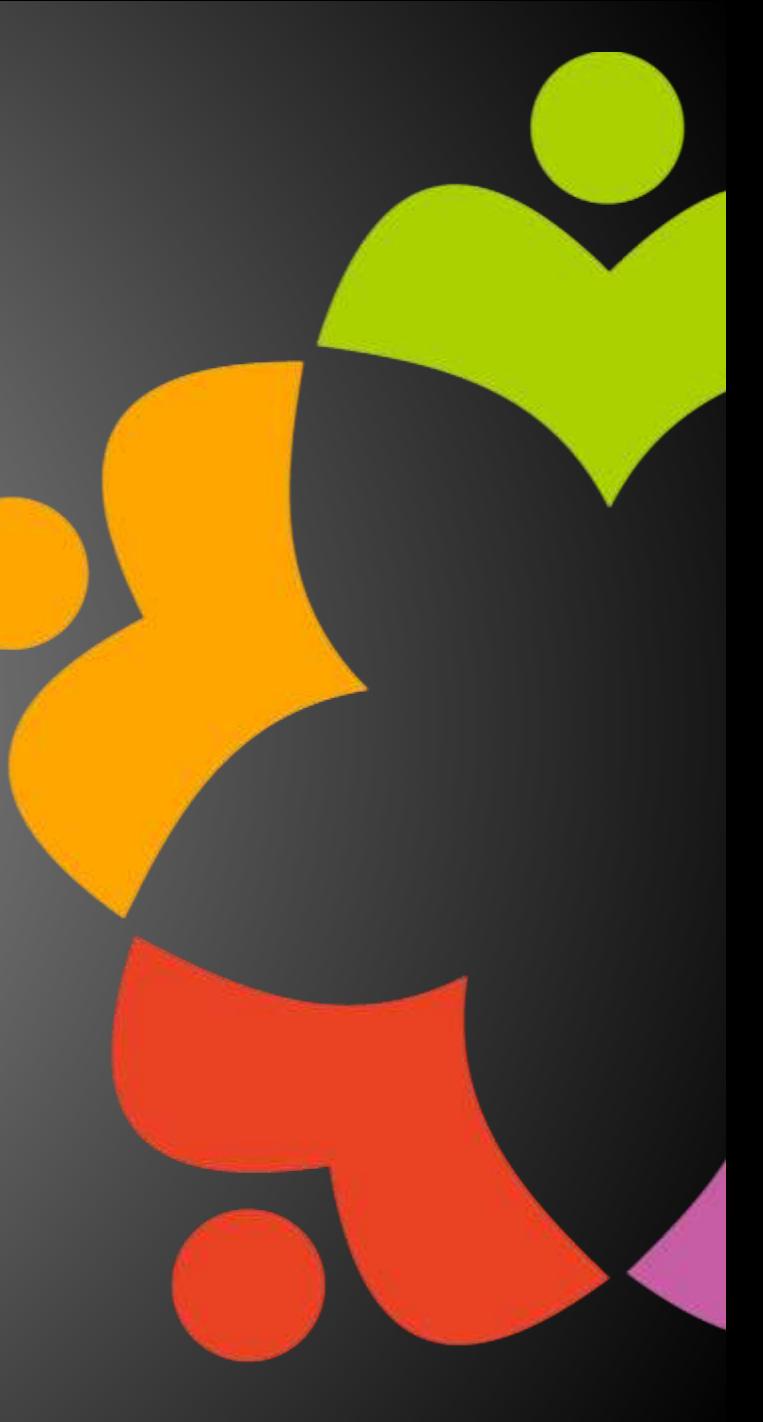